# **DOCUMENTO ORIENTADOR**

**PLATAFORMAS EDUCACIONAIS**

**EDUCAÇÃO ESPECIAL 2024**

Realização **Apoio** 

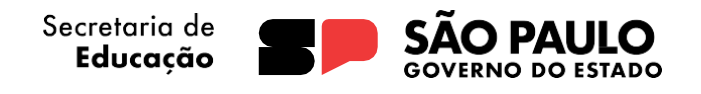

) Secretaria dos<br>| Direitos da Pessoa com Deficiência

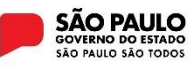

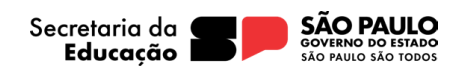

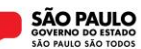

# **Agradecimentos**

Agradecemos aos Professores Especialistas em Currículo das 91 Diretorias Regionais de Ensino do Estado de São Paulo pela colaboração no processo de estruturação e elaboração desse Documento Orientador.

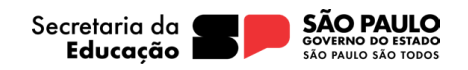

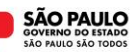

# Sumário

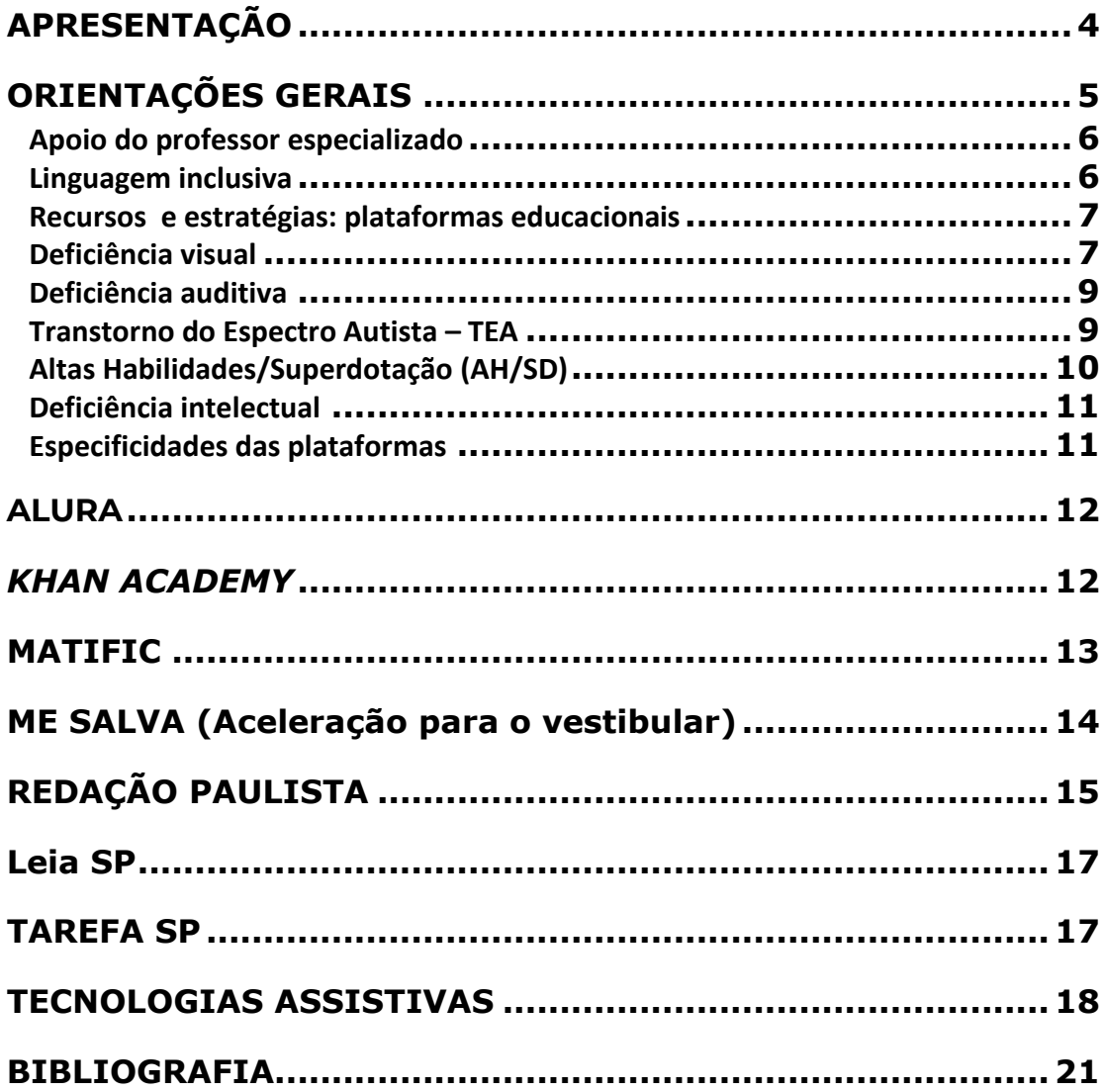

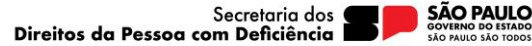

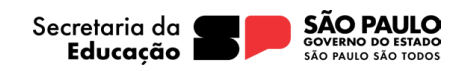

# <span id="page-3-0"></span>**APRESENTAÇÃO**

Caro(a) professor(a),

A Secretaria da Educação do Estado de São Paulo (SEDUC-SP), por meio da Coordenadoria Pedagógica (COPED), com apoio da Secretaria dos Direitos da Pessoa com Deficiência, apresenta este Documento Orientador com diretrizes gerais para educadores de estudantes elegíveis aos serviços da Educação Especial.

Este documento é um orientador para auxiliar os professores a atuarem com os estudantes elegíveis aos serviços da Educação Especial no uso das plataformas educacionais disponibilizadas pela Secretaria da Educação do Estado de São Paulo.

Tal iniciativa se configura como uma das estratégias para expandir os esforços de acesso à educação para todos os estudantes e garantir a disponibilização de apoios e recursos aos estudantes elegíveis aos serviços da Educação Especial, em conformidade com o artigo 2°, inciso II, do Decreto 67.635, de 06 de abril de 2023, que dispõe sobre a Educação Especial no Estado de São Paulo.

O documento contempla orientações de aplicações e usabilidade para estudantes com deficiência visual, deficiência auditiva e surdez, deficiência intelectual, transtorno do espectro autista–TEA e altas habilidades/superdotação, no uso das plataformas educacionais: ALURA, KHAN ACADEMY, MATIFIC, ME SALVA, REDAÇÃO PAULISTA , LEIA SP e TAREFA SP.

Ao desenvolver este Documento Orientador - Plataformas Educacionais - Educação Especial, ampliam-se as possibilidades de assegurar que os estudantes possam utilizar as plataformas educacionais para apoiar no desenvolvimento do processo de aprendizagem, atendendo às especificidades de cada aluno. Ao longo deste documento, são apresentadas algumas estratégias para fortalecer o uso das plataformas educacionais, aprimorando a experiência de aprendizado e promover uma sociedade mais inclusiva.

Coordenadoria Pedagógica (COPED)

Secretaria da Educação do Estado de São Paulo

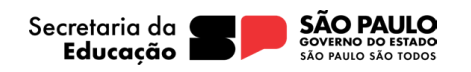

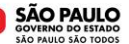

# <span id="page-4-0"></span>**ORIENTAÇÕES GERAIS**

O Documento Orientador - Plataformas Digitais - Educação Especial tem uma estrutura organizada por deficiência, seguida de indicações específicas de cada plataforma , finalizando com sugestões de tecnologias assitivas que podem auxiliar os estudantes no uso de tecnologias.

Essa organização possibilita uma compreensão direcionada às necessidades educacionais de cada estudante, consolidando práticas propositivas no contexto da Educação Especial.

#### **Exemplo de como consultar o documento orientador:**

O professor identificou as habilidades a serem desenvolvidas em sua aula, utilizando como recurso educacional a plataforma indicada para o seu componente curricular. Para mediar o uso da plataforma com um estudante com deficiência visual, o professor pode consultar o documento orientador pelo subtítulo "Deficiência Visual" para obter orientações de como promover acessibilidade à especificidade desse estudante.

É relevante destacar que estudantes com deficiência múltipla apresentam necessidades educacionais individuais que podem variar de acordo com o grupo de especificidades relacionadas às áreas cognitivas, motoras, sensoriais, comunicativas e comportamentais de cada um.

#### **Exemplo de como consultar o documento orientador:**

Para o estudante com deficiência intelectual e visual é recomendável que o professor consulte as orientações nos subtítulos "Deficiência Intelectual" e "Deficiência Visual".

O apoio individualizado e a devolutiva eficaz são duas estratégias que podem contribuir de forma significativa para o ensino e aprendizagem dos estudantes elegíveis ao serviço da educação especial.

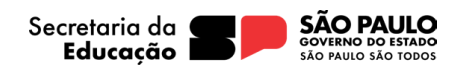

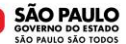

#### <span id="page-5-0"></span>**Apoio do professor especializado**

Reúna-se com o professor especializado que atende ao estudante, para analisarem a Avaliação Pedagógica Inicial (API), uma vez que nessa avaliação são registradas informações específicas que podem auxiliar na identificação de pontos importantes para planejar as aulas de forma a atender as necessidades desse estudante, além de seus interesses e habilidades.

Desta forma, é importante considerar os apontamentos feitos pelo professor especializado, bem como consultar a Avaliação Pedagógica Inicial (API) e o Plano de Atendimento de Educacional Especializado (PAEE), pois esses documentos pedagógicos indicam diferentes maneiras de identificar barreiras, além das atividades necessárias ao desenvolvimento de habilidades e potencialidades e da orientação das ações escolares da unidade escolar.

#### **DESTAQUE**

Cabe destacar é desejável que seja realizada a Avaliação Pedagógica Inicial - API, elaborada por professor especializado na área, podendo assim, serem definidas as necessidades e os apoios necessários ao estudante elegível ao serviço da educação especial. No caso da deficiência física, identificar as barreiras que podem comprometer a mobilidade motora, pois esses obstáculos ao desenvolvimento podem variar de acordo com as especificidades da deficiência, a idade do estudante e/ou o seu grau de comprometimento**.**

É importante o professor envolver, se possível, para apresentar a plataforma, fortalecendo essa parceria.

#### <span id="page-5-1"></span>**Linguagem inclusiva**

Um elemento importante é a atenção para o uso da linguagem, pois pode ser uma forma de estimular a comunicação inclusiva e garantir a acessibilidade de pessoas com deficiência, respeitando a diversidade e evitando a discriminação ou exclusão de grupos sociais. O uso de uma linguagem inclusiva é importante para promover a igualdade e a equidade em todos os âmbitos da sociedade, principalmente na educação.

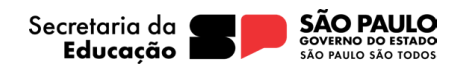

#### <span id="page-6-0"></span>**Recursos e estratégias: plataformas educacionais**

Para acessar as plataformas, é indicado que os estudantes elegíveis aos serviços da Educação Especial sejam organizados em [duplas produtivas](http://www.escoladeformacao.sp.gov.br/portais/Portals/183/repositorios/biblioteca/Agrupamentos%20produtivos.pdf) ou em pares para que possam auxiliá-los na navegação, contando com orientações dos professores.

 As indicações de personalização do ambiente do notebook, estão disponíveis na ferramenta de **acessibilidade** do Windows (canto esquerdo – configurações – acessibilidade). É possível selecionar uma categoria para personalizar o equipamento:

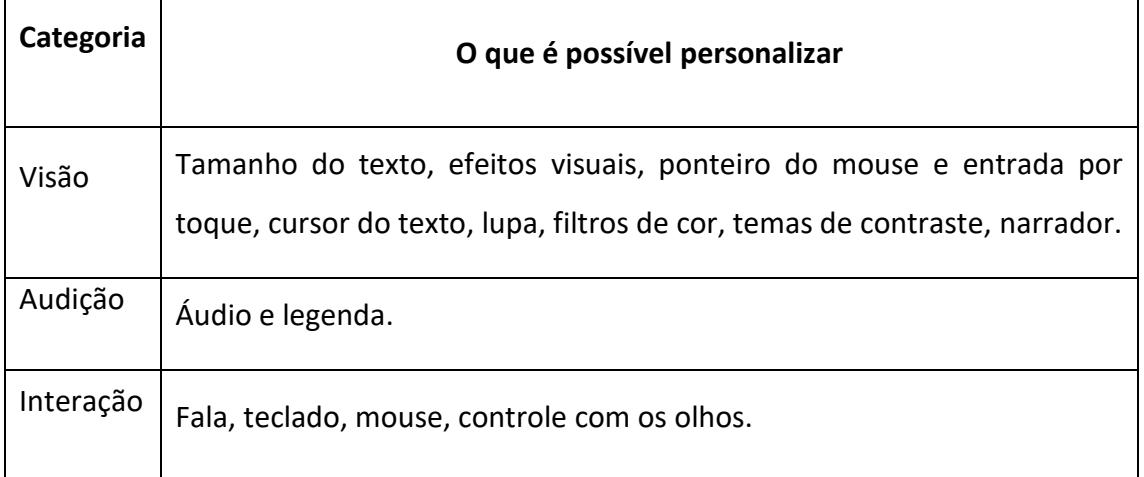

Professor, explore cada categoria verificando o que pode ser mais adequado para seu estudante.

#### <span id="page-6-1"></span>**Deficiência visual**

O uso de um leitor de tela para estudantes cegos é indispensável para a navegação nas plataformas. Os leitores de tela são *softwares* que transformam a informação visual em informação sonora.

## **DESTAQUE**

"O programa vai percorrendo textos e imagens e lendo em voz alta tudo o que encontra na tela, assim como as operações que os usuários realizam com as teclas alfanuméricas e os comandos digitados".

[\(UFSCAR, 2021\)](https://www.acessibilidade.ufscar.br/recursos/leitores-de-tela/leitores-de-tela)

**SÃO PAULO** 

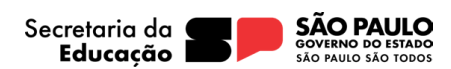

Além dos recursos disponíveis, descrever as imagens de forma oral é outra estratégia que contribui para a compreensão do conteúdo. Assim também possibilitará mais interatividade, enriquecendo a experiência no processo de aprendizagem.

Estudantes com baixa visão podem utilizar o recurso da [Lupa,](https://www.fcm.unicamp.br/auxilios-opticos/os-auxilios-opticos) bem como a [lupa](https://www.fcm.unicamp.br/auxilios-opticos/lupa-digital)  [digital,](https://www.fcm.unicamp.br/auxilios-opticos/lupa-digital) para ampliação do texto.

Caso a lupa não seja um recurso acessível, é possível usar o zoom do navegador: mantendo a tecla Ctrl pressionada, use o *scroll* do mouse (a rodinha) para ampliar ou reduzir o tamanho da tela; ao rolar o *scroll* para cima, a tela irá se aproximar (ampliando o texto), enquanto ao rolar o *scroll* para baixo a imagem se distancia (reduzindo o texto).

Estudantes com fotofobia (sensibilidade à luz) podem utilizar o recurso "modo noturno" nas configurações do computador ou celular, bem como ajustes no brilho da tela. O modo noturno é uma configuração que inverte as cores da tela, tornando o fundo preto e o texto branco. Essa configuração pode ser útil para reduzir a fadiga ocular e melhorar o conforto visual ao usar o computador. Para usar o "modo noturno" no computador, vá em "Painel de Controle", "Personalização", "Cores", então selecione ativado no "modo luz noturna"; no celular, vá em "Configurações", "tela", então selecione ativado no "modo noturno".

Sugerimos o trabalho colaborativo em pares na sala de aula por ser uma estratégia de ensino e aprendizagem na qual os estudantes trabalham em duplas para realizar uma atividade. Essa estratégia tem o objetivo de promover a aprendizagem de forma ativa, explorando a colaboração, a comunicação e o desenvolvimento de habilidades socioemocionais dos estudantes. Para desenvolver o trabalho colaborativo é possível, por exemplo, um estudante vidente (estudante que enxerga) descrever as diferentes imagens para o estudante cego.

Para tornar o conteúdo mais acessível, bem como para melhor desempenho e conforto do estudante, verifique a possibilidade de acesso ao conteúdo da plataforma em um computador com tela grande ou projetor e teclado com teclas grandes e espaçadas; portanto, verifique se esses periféricos estão disponíveis na unidade escolar.

O professor poderá acompanhar o estudante durante as atividades, auxiliandoo na leitura do conteúdo e na realização das atividades. Os estudantes com baixa

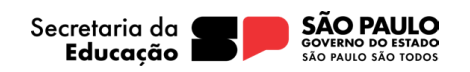

visão/visão subnormal também poderão utilizar os *tablets* disponíveis na unidade escolar.

## <span id="page-8-0"></span>**Deficiência auditiva**

O estudante surdo ou com deficiência auditiva, sinalizante de língua de sinais, poderá contar com o apoio do Professor de Libras ou Professor interlocutor de Libras que o acompanha na unidade escolar durante a aula, este(s) profissional(is) farão a mediação da comunicação entre o professor e o estudante, no momento em que as plataformas forem utilizadas.

A seguir, algumas orientações para atuar com estudantes com deficiência auditiva:

- fale de forma clara e natural;
- olhe nos olhos do estudante ao falar;
- evite falar com outra pessoa enquanto estiver falando com o estudante;
- use gestos e expressões faciais para enfatizar o que você está dizendo;
- utilize recursos visuais como: imagens, gráficos e vídeos, para auxiliar na comunicação e compreensão do conteúdo;
- o estudante surdo ou com deficiência auditiva, sinalizante de Libras, deverá sentar-se próximo ao professor e ao Professor de Libras ou Professor interlocutor de Libras.

#### <span id="page-8-1"></span>**Transtorno do Espectro Autista – TEA**

 Em alguns casos, pode ser necessário acessibilizar o conteúdo da plataforma para atender às necessidades específicas do estudante, isso significa pensar e refletir sobre as possibilidades de atender esse estudante de forma que ele participe das atividades em sala de aula. Essa reflexão pode ser feita com a ajuda de um professor especializado.

Ao conhecer as características do [estudante autista,](https://bvsms.saude.gov.br/transtorno-do-espectro-autista-tea-autismo/) como aspectos sensoriais, adaptativos, comportamentais, cognitivos e hiperfoco, é possível entender quais são os recursos necessários para atender suas especificidades.

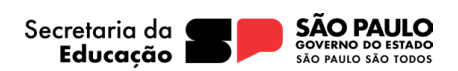

**SÃO PAULO** 

De forma geral, o estudante autista necessita de rotinas ilustradas sobre o passo a passo das ações, antecipações sobre as etapas, organização bem definida, planejamento e objetivos muito claros.

É necessária atenção aos elementos visuais e auditivos distrativos que possam sobrecarregar o estudante autista, considerando opções personalizadas, como a possibilidade de ajustar o brilho da tela e o volume do som.

Seguem algumas orientações para o uso das plataformas, para motivar o estudante com TEA:

- utilize uma linguagem simples e direta. Evite usar jargões e termos técnicos;
- divida o conteúdo em partes menores. Isso ajudará o estudante a compreender o conteúdo;
- ofereça suporte ao estudante durante as atividades;
- seja paciente e compreensivo. Os estudantes com TEA podem levar mais tempo para aprender e processar informações;
- seja claro e objetivo em suas instruções. Evite ambiguidades ou interpretações múltiplas;
- ofereça opções e flexibilidade. Permita que os estudantes escolham como desejam aprender e realizar as tarefas;
- evite críticas ou julgamentos. Os estudantes com TEA podem ser sensíveis a isso.

## <span id="page-9-0"></span>**Altas Habilidades/Superdotação (AH/SD)**

Os estudantes com AH/SD podem ter dificuldade de interação social. O professor deve oferecer oportunidades para que os estudantes interajam com outros estudantes e com adultos, por exemplo, oferecendo oportunidades para o estudante trabalhar em grupo, e criando possibilidades para participação em discussões ou debates.

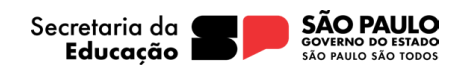

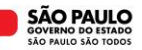

## <span id="page-10-0"></span>**Deficiência intelectual**

A seguir, são apresentadas algumas orientações para o professor que atua junto ao estudante com deficiência intelectual nas plataformas, para melhor compreensão dos conteúdos e desenvolvimento das atividades.

- utilize linguagem simples e direta;
- evite usar jargões e termos técnicos;
- divida o conteúdo em partes menores;
- utilize recursos visuais;
- ofereça suporte ao estudante durante as atividades;
- seja paciente e compreensivo;
- ofereça oportunidades de prática;
- reforce e revise o conteúdo aprendido regularmente;
- utilize recursos visuais para apoiar textos;
- divida os vídeos em partes menores.

Ofereça suporte adicional, como vídeos explicativos, resumos de texto e imagens para auxiliar na compreensão do conteúdo.

## <span id="page-10-1"></span>**Especificidades das plataformas**

 Para o uso das plataformas, considere as informações dadas anteriormente para cada uma das deficiências, possibilitando o engajamento dos estudantes.

 A seguir, apresentamos algumas orientações mais específicas das plataformas, que devem ser pensadas utilizando os recursos já apresentados articulando-os com as estratégias.

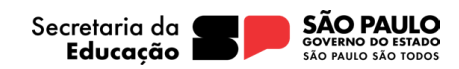

# <span id="page-11-0"></span>**ALURA**

Plataforma que contribui para o ensino e aprendizagem de pensamento computacional e desenvolvimento de habilidades digitais por meio da Programação. Programar é um dos caminhos mais completos para aprender e aperfeiçoar Pensamento Computacional, e por isso incluir o estudante no mundo digital voltado para programação, possibilita o desenvolvimento de habilidades importantes para todas as pessoas e para a vida, envolvendo a diversidade no mundo da tecnologia e no mundo.

Professor, para postar os projetos realizados pelos estudantes público-alvo da Educação Especial, você poderá auxiliá-los nesse processo ou organizar as duplas produtivas que podem colaborar nesse processo.

## <span id="page-11-1"></span>*KHAN ACADEMY*

A plataforma oferece exercícios, vídeos educativos e um painel de aprendizado personalizado que habilita os alunos a estudarem no seu próprio ritmo, dentro e fora da sala de aula. São disponibilizadas atividades de matemática para o Ensino Fundamental dos Anos Finais e Ensino Médio. O foco é o domínio de habilidades para ajudar os alunos a estabelecerem bases sólidas, de maneira a não limitar seu aprendizado subsequente.

## **Transtorno do Espectro Autista – TEA**

Para complementar os conteúdos desenvolvidos utilize recursos visuais, como imagens, gráficos e vídeos.

Sugestões de acessibilização que podem ser feitas no conteúdo da plataforma para estudantes com TEA:

- se necessário, auxiliar na transcrição dos vídeos;
- planejar metas em relação às atividades para esse estudante, considerando sua potencialidade;
- quando necessário, providenciar imagens que possam ajudar na compreensão do conteúdo;
- utilizar uma linguagem mais simples e direta;

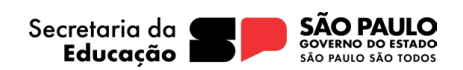

**SÃO PAULO** 

Para um estudante com dificuldade de interação social, é fundamental ter sensibilidade ao promover estratégias de interação, pois a pressão pode desencadear crises.

#### **Altas Habilidades/Superdotação**

É importante consultar o estudante para obter *feedback* sobre a utilização da plataforma.

Em casos em que haja necessidade de complementar as atividades propostas na plataforma educacional, a fim de que estudantes elegíveis aos serviços da Educação Especial tenham melhor desempenho, sugere-se o uso de materiais pedagógicos manipuláveis/táteis complementares, como por exemplo: material dourado, geoplano, sólidos geométricos, [soroban,](https://trocandosaberes.com.br/wp-content/uploads/2019/02/Cartilha-Soroban.pdf) ábaco, números em alto relevo, entre outros recursos indicados, de forma que essa complementação não substitua o uso da plataforma.

Na hipótese de exibição de vídeos e atividades com enunciados complexos e muito longos, que dificultam a compreensão, o professor poderá dar explicações mais diretas e objetivas, considerando as especificidades de cada estudante.

## <span id="page-12-0"></span>**MATIFIC**

Trata-se de uma Plataforma de Jogos e Aprendizagem Matemática desenvolvida por Especialistas de Educação.

São apresentados jogos interativos projetados para apoiar o ensinoaprendizagem de matemática dos estudantes oferecendo uma experiência gamificada e otimizando as aulas para o professor.

#### **Deficiência Visual**

A Plataforma permite personalizar o ambiente para atender as necessidades dos estudantes, tais como: ajustes na tela, lupa, filtros de cor, alto contraste, narrador. Em atividades/tarefas em que o recurso de audiodescrição ou áudio narração não estão disponíveis, o professor pode ser ledor ou propor agrupamentos produtivos durante as atividades.

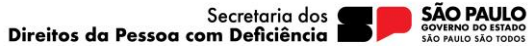

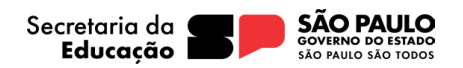

### **Deficiência Auditiva**

Os estudantes atendidos por professor Interlocutor de Libras podem esclarecer dúvidas de palavras/expressões que não tenham um sinal específico; este profissional dar um sinônimo correspondente em Libras, ampliando assim o vocabulário do estudante, considerando a Libras L1- (Língua materna) e a Língua Portuguesa L2- (segunda língua) na modalidade escrita.

#### **Deficiência Intelectual**

No campo "gerenciar turmas", é possível selecionar a atividade conforme a especificidade de cada estudante, de forma a contemplar as habilidades a serem desenvolvidas, podendo organizar agrupamentos produtivos que garantam a participação efetiva e melhor compreensão das atividades propostas, além de permitir maior interação social, oferecer suporte individualizado dado pelo professor da turma para garantir que o estudante compreendeu as comandas, bem como planejar tempo extra para a realização das atividades, quando necessário.

#### **Transtorno do Espectro Autista - TEA**

Quando houver necessidade, proporcionar suporte individualizado ao estudante com Transtorno do Espectro Autista para garantir que compreenda as comandas e disponibilizar tempo extra para a realização das atividades.

#### **Altas Habilidades/Superdotação**

A plataforma Matific tem uma gama de ferramentas e atividades diversificadas que proporcionam explorar vários níveis de aprendizagem. Nessa perspectiva, é possível estimular a criatividade e, conforme o estudante vai se apropriando da dinâmica das atividades, estimular seu protagonismo em selecionar e explorar mais atividades nas trilhas.

## <span id="page-13-0"></span>**ME SALVA (Aceleração para o vestibular)**

Trata-se de uma plataforma que apoia os estudantes para ingressar no curso superior das melhores faculdades através de um método de ensino de alta performance e professores especialistas em aprovação.

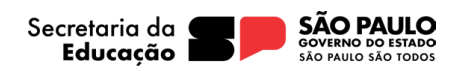

# **Deficiências/Transtorno do Espectro Autista- TEA/ Altas habilidades/Superdotação**

O professor poderá acompanhar o plano de estudo do estudante, orientado para a realização de atividades de níveis de dificuldade diferentes para atender a expectativa e as habilidades desse estudante.

O professor pode planejar isso de várias maneiras, incluindo:

- orientar a pensar sobre o plano de estudos na plataforma, considerando o nível de aprendizagem e, posteriormente, se necessário, propor a reelaboração do plano para um próximo nível que aborde tópicos que atenda o nível do estudante.
- Oferecer oportunidades para o estudante trabalhar com outros estudantes de outros níveis.

Considere para cada deficiência a potencialidade de cada um dos estudantes para o plano elaboração do plano de estudos.

# <span id="page-14-0"></span>**REDAÇÃO PAULISTA**

Trata-se de uma plataforma de produção de redações via CMSP utilizada nas aulas de Língua Portuguesa - anos finais e Redação e Leitura - Ensino Médio.

## **Deficiência Visual**

Dentre as orientações para o professor que vai atuar junto ao estudante com deficiência visual na plataforma Redação Paulista inclui-se, inicialmente, uma avaliação personalizada deste estudante.

Estudantes com deficiência visual podem construir o texto no Word utilizando o comando de voz. Isso pode possibilitar maior autonomia aos estudantes na escrita. Posteriormente, um escriba pode registrar o texto na plataforma; esse apoio pode ser realizado pelo professor ou através da tutoria de pares. Esse escriba pode ajudar o

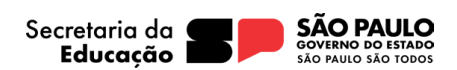

estudante a digitar ou escrever textos, e também pode fornecer apoio na compreensão das propostas de redação e na revisão dos textos.

O recurso de "ditar" do Word também pode ser uma opção para estudantes elegíveis que apresentam dificuldade na digitação e/ou escrita. Para utilizar esse recurso, pressione as teclas Windows + H.

Esse recurso permite que os estudantes elabore o texto de forma oral, que é então transcrito para o Word. O texto pode, então, ser registrado na plataforma por um escriba, sem intervenção na produção elaborada pelo estudante cego ou de baixa visão. Atente que ao usar esse recurso, o texto é transcrito sem as pontuações, neste caso, a correção automática apontará a falta de pontuação e o professor poderá rejeitar a correção atribuindo a nota para o esstudante considerando sua produção.

#### **Deficiência Auditiva**

Os estudantes com deficiência auditiva devem ter seus registros considerados de forma específica, sem deixar de lado a importância do trabalho com a estrutura e regras da Língua Portuguesa (L2) na modalidade escrita. Isso pode ser feito, por exemplo, fornecendo recursos de tecnologia assistiva para a transcrição de áudios e vídeos, ou oferecendo tutoria especializada para estudantes com deficiência auditiva.

#### **Transtorno do Espectro Autista - TEA**

Ao atuar na plataforma Redação Paulista junto a estudantes com Transtorno do Espectro Autista (TEA), é fundamental que o professor tenha identificado as especificidades do nível ou grau do autismo. Nesse sentido, as seguintes diretrizes foram elaboradas para oferecer suporte ao professor, proporcionando sugestões de como adaptar a utilização da plataforma às necessidades individuais dos estudantes com TEA.

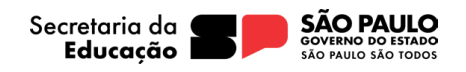

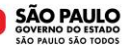

# <span id="page-16-0"></span>**Leia SP**

Plataforma digital que oferece uma série de títulos para estudantes e professores, que podem ser acessados por meio dos Clubes de Leitura.

## **Deficiência visual**

Fonte adaptada a usuários com dislexia: a opção OpenDyslexic permite uma melhor compreensão leitora para usuários com essa necessidade especial. Para ativá-la, vá ao menu do canto superior direito do livro, clique em "Opções de leitura" e em Fonte escolha a última opção chamada "OpenDyslexic".

Narração automática do texto: opção acessível para usuários que tenham necessidade visual ou necessidade especial de aprendizagem. Para ativá-la, clique no botão de play localizado no canto superior direito do livro.

# <span id="page-16-1"></span>**TAREFA SP**

Oriente a família acompanhar as tarefas do estudante, considere compartilhar com os responsáveis algumas informações que podem contribuir para a rotina do estudante.

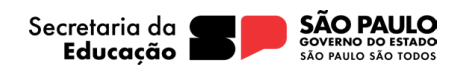

# <span id="page-17-0"></span>**TECNOLOGIAS ASSISTIVAS**

"Para as pessoas sem deficiência, a tecnologia torna as coisas mais fáceis. Para as pessoas com deficiência, a tecnologia torna as coisas possíveis". (RADABAUGH, 1993)

A função da tecnologia é facilitar a vida de todas as pessoas. E, quando falamos em pessoas com deficiência, existe um segmento da tecnologia chamado Tecnologia Assistiva (TA), que abrange recursos, ferramentas, processos, práticas, serviços, metodologias e estratégias cuja finalidade é proporcionar mais autonomia, independência e qualidade de vida **p**ara seus usuários.

Para Cook e Hussey (1950), a TA trata de uma ampla gama de equipamentos, serviços, estratégias e práticas concebidos e aplicados para minorar os problemas funcionais encontrados pelos indivíduos com deficiência.

De acordo com a Lei 13.146, de 6 de julho de 2015 — ou Lei Brasileira de Inclusão da Pessoa com Deficiência (LBI)<sup>1</sup> —, no art. 3º, inciso III:

> tecnologia assistiva ou ajuda técnica: produtos, equipamentos, dispositivos, recursos, metodologias, estratégias, práticas e serviços que objetivem promover a funcionalidade, relacionada à atividade e à participação da pessoa com deficiência ou com mobilidade reduzida, visando à sua autonomia, independência, qualidade de vida e inclusão social.

Para classificá-los, os recursos de tecnologia assistiva foram organizados considerando os objetivos funcionais de cada um deles.

A Tecnologia Assistiva é dividida em dois grandes grupos:

**Recursos de TA**: todo e qualquer item, equipamento, componente, produto ou sistema fabricado em série ou sob medida utilizado para aumentar, manter ou melhorar as capacidades funcionais das pessoas com deficiência. Podem ser considerados recursos de TA desde artefatos simples, como uma bengala, um talher adaptado ou um lápis mais grosso, até complexos sistemas computadorizados, desde que seu objetivo seja proporcionar independência e autonomia à pessoa com deficiência.

<sup>1</sup> Disponível em: http://www.planalto.gov.br/ccivil\_03/\_ato2015- 2018/2015/lei/l13146.htm . Acesso em: 27 fev. 2021.

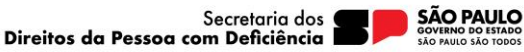

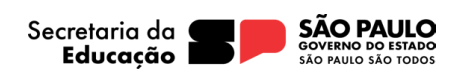

**Serviços de TA**: serviços que auxiliam uma pessoa com deficiência a selecionar, comprar, usar e avaliar os recursos de TA. Realizados por profissionais de diferentes áreas, incluindo os da área da saúde (terapeutas ocupacionais, fisioterapeutas, fonoaudiólogos, médicos), da educação (professores, monitores, profissionais do Atendimento Educacional Especializado), intérpretes de Libras, profissionais da área da informática e engenharia, dentre outros.

Conheça alguns softwares de apoio que podem ser utilizados gratuitamente e de forma complementar às plataformas educacionais.

Consulte ferramentas gratuitas de Tecnologias Assistivas em: <https://cta.ifrs.edu.br/tecnologia-assistiva/ferramentas-gratuitas-de-ta/> Acesso em: 17 abr. 2024.

#### **SOFTWARES: DEFICIÊNCIA VISUAL**

#### *Chrome Speak***:**

Com a extensão do *Google Chrome* é possível converter textos em áudio. Tal conversão possibilita que pessoas com deficiência visual consigam ter acesso à informação por meio de som sintetizado a partir do texto. Para a utilização, é necessário selecionar o texto que deve ser convertido em som e clicar no botão direito do *mouse*. O Firefox, a extensão similar é o *Text* to *Voice* que tem a funcionalidade a partir da seleção do texto a ser lido com o clique no botão direito do *mouse*.

#### *Color Enhancer***:**

Uma extensão do navegador do *Google* para auxiliar pessoas daltônicas, posto que possibilita que as pessoas criem filtros de cores personalizadas para navegar na rede mundial de computadores. A configuração pode ser feita com poucos cliques e a comparação entre diferentes cores pode aumentar a precisão para a navegação que ficará personalizada.

Saiba mais: <https://support.google.com/chrome/answer/7040464?hl=pt-BR> *Download*: [https://chrome.google.com/webstore/detail/color](https://chrome.google.com/webstore/detail/color-enhancer/ipkjmjaledkapilfdigkgfmpekpfnkih?hl=pt-BR)[enhancer/ipkjmjaledkapilfdigkgfmpekpfnkih?hl=pt-BR](https://chrome.google.com/webstore/detail/color-enhancer/ipkjmjaledkapilfdigkgfmpekpfnkih?hl=pt-BR)

#### *Colorblinds Tool***:**

Uma extensão do Firefox para daltônicos ou para pessoas que preferem personalizar o navegador que foi incorporada no navegador da *Google*. Por meio de uma opção de menu, a imagem é aberta em um sítio que converte imagens na cor original. São

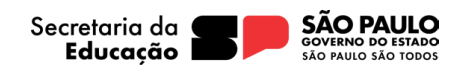

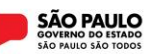

poucos cliques que permitem ter a extensão.

Saiba mais: [https://chrome.google.com/webstore/detail/colorblind-dalton-for](https://chrome.google.com/webstore/detail/colorblind-dalton-for-goo/afcafnelafcgjinkaeohkalmfececool)[goo/afcafnelafcgjinkaeohkalmfececool](https://chrome.google.com/webstore/detail/colorblind-dalton-for-goo/afcafnelafcgjinkaeohkalmfececool) *Download*: <https://addons.mozilla.org/pt-BR/firefox/addon/colorblind/>

#### **DOSVOX**

É um sistema operacional que tem como base a utilização de sintetizador de voz. É potencial para o uso em dispositivos móveis e fixos para auxiliar na navegação em ícones ou em função que a pessoa não consegue enxergar. *Download*: <http://intervox.nce.ufrj.br/dosvox/programas/dv50-setup.exe>

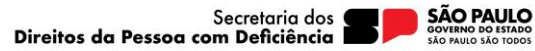

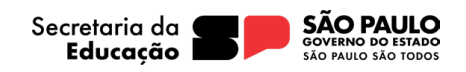

# <span id="page-20-0"></span>**BIBLIOGRAFIA**

ACESSIBILIDADE LEGAL. Acessibilidade Legal, 2010. **Manual NVDA - Leitor de Tela - Guia do Usuário**. Disponível em: [http://www.acessibilidadelegal.com/33-manual-nvda.php.](http://www.acessibilidadelegal.com/33-manual-nvda.php) Acesso em: 22 dez. 2023.

ALVES, F.. *Gamification***: Como criar experiências de aprendizagem engajadoras. Um guia completo: do conceito à prática**. DVS Editora, 2ª Edição, 2015.

AMPUTIA, Ricardo. O que é deficiência auditiva?, **Nova Escola**. 01/08/2011. Disponível em: [https://novaescola.org.br/conteudo/273/o-que-e-deficiencia-auditiva.](https://novaescola.org.br/conteudo/273/o-que-e-deficiencia-auditiva) Acesso em: 05 jan.2024.

BRASIL. Ministério da Educação. Secretaria de Modalidades Especializadas de Educação. PNEE: **Política Nacional de Educação Especial: Equitativa, Inclusiva e com Aprendizado ao Longo da Vida/ Secretaria de Modalidades Especializadas de Educação – Brasília**; MEC. SEMESP.124p, 2020.

BRASIL. Ministério da Gestão e da Inovação em Serviços Públicos. **VLibras - Tradução automática para tornar a Web mais acessível**. Governo Digital, 2020. Disponível em: [https://www.gov.br/governodigital/pt-br/vlibras.](https://www.gov.br/governodigital/pt-br/vlibras) Acesso em: 22 dez. 2023.

FACELI, K. *et al*. **Inteligência artificial: Uma abordagem de aprendizado de máquina**. Rio de Janeiro: LTC, v. 2, p. 192, 2011.

FERNANDES, Woquiton Lima; COSTA, Carolina Severino Lopes da. **Possibilidades da Tutoria de Pares para Estudantes com Deficiência Visual no Ensino Técnico e Superior**. Disponível em[:](https://www.scielo.br/j/rbee/a/NdbbF87fYFSTdrRwwLB8hWP/?format=pdf&lang=pt) [https://www.scielo.br/j/rbee/a/NdbbF87fYFSTdrRwwLB8hWP/?format=pdf&lang=pt.](https://www.scielo.br/j/rbee/a/NdbbF87fYFSTdrRwwLB8hWP/?format=pdf&lang=pt) Acesso em: 05 jan. 2024.

FUNDAÇÃO DORINA NOWILL PARA CEGOS. Fundação Dorina Nowill, 2023. **O que fazer quando encontrar uma pessoa cega?**. 2015. Disponível em: [https://fundacaodorina.org.br/a-fundacao/pessoas-cegas-e-com-baixa-visao/o](https://fundacaodorina.org.br/a-fundacao/pessoas-cegas-e-com-baixa-visao/o-que-fazer-quando-encontrar-uma-pessoa-cega/)[que-fazer-quando-encontrar-uma-pessoa-cega/.](https://fundacaodorina.org.br/a-fundacao/pessoas-cegas-e-com-baixa-visao/o-que-fazer-quando-encontrar-uma-pessoa-cega/) Acesso em: 22 dez. 2023.

LUZ, Vinicius Schultz Garcia da; PINTO, Paulo Victor Rios; MATOS, Simone Nasser; BORGES, Helyane Bronoski. ATIVA: um ambiente virtual para apoiar o ensino e aprendizagem de aluno com deficiência intelectual, **REVISTA RENOLE**, 2021. Disponível em: [https://seer.ufrgs.br/renote/article/view/118385.](https://seer.ufrgs.br/renote/article/view/118385) Acesso em: 22 dez. 2023.

MATOS, Simone Nasser; BORGES, Helyane Bronoski. Empoderamento Digital de Pessoas com Deficiência Intelectual, **COMPUTAÇÃO BRASIL**, 01/03/2009. Disponível em: [https://sol.sbc.org.br/journals/index.php/comp-br/article/view/2737.](https://sol.sbc.org.br/journals/index.php/comp-br/article/view/2737) Acesso em: 22 dez. 2023.

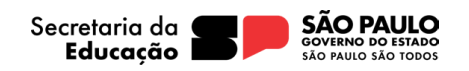

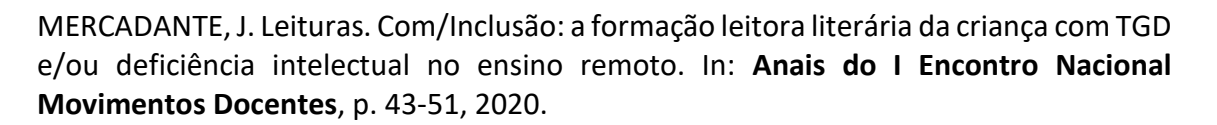

MINISTÉRIO DA EDUCAÇÃO. **Glossário da educação especial: Censo Escolar 2022**. Brasília, DF: Inep, 2022.

RUSSELL, S.; NORVIG, P. **Inteligência artificial**. Tradução Regina Célia Simille. Rio de Janeiro: Elsevier, 2013.

SANTOMAURO, Beatriz; RITA MARTINS, Ana; BIBIANO, Bianca. Como agrupo meus alunos?, **Nova Escola**, 01/03/2009. Disponível em: [https://novaescola.org.br/conteudo/1475/como-agrupo-meus-alunos.](https://novaescola.org.br/conteudo/1475/como-agrupo-meus-alunos) Acesso em: 25 out. 2023.

SÃO PAULO, Política de Educação Especial do Estado de São Paulo (2021). Disponível em: [https://www.educacao.sp.gov.br/wp-content/uploads/2021/09/PEE-SP-](https://www.educacao.sp.gov.br/wp-content/uploads/2021/09/PEE-SP-DOCUMENTO-OFICIAL.pdf)[DOCUMENTO-OFICIAL.pdf.](https://www.educacao.sp.gov.br/wp-content/uploads/2021/09/PEE-SP-DOCUMENTO-OFICIAL.pdf) Acesso em: 09 jan. 2024.

SEDUC - SP. **Resolução SE 21**, de 21 de junho de 2023. Dispõe sobre a regulamentação da Política de Educação Especial do Estado de São Paulo e do Plano Integrado para Pessoas com Transtorno do Espectro do Autismo – TEA. Disponível em: https://sedsee.blob.core.windows.net/ficha/Anexo/legislacao22062023115836resol% 2021%2002.pdf?Time=11:38. Acesso em: 21 mar. 2024.

TIFLOTECNIA. Vocalizer para o NVDA. **Tiflotecnia, informática e acessibilidade LTDA, 2021.** Disponível em: [http://www.tiflotecnia.net/downloads.htm.](http://www.tiflotecnia.net/downloads.htm) Acesso em: 22 dez. 2023.

UFSCAR. Leitores de Tela, o que são leitores?. **Cooperação e Acessibilidade**, 2021. Disponível em: [https://www.acessibilidade.ufscar.br/recursos/leitores-de](https://www.acessibilidade.ufscar.br/recursos/leitores-de-tela/leitores-de-tela)[tela/leitores-de-tela.](https://www.acessibilidade.ufscar.br/recursos/leitores-de-tela/leitores-de-tela) Acesso em: 22 dez. 2023.

WETEN, Lucas. Como configurar os ajustes de acessibilidade do iPhone. **CANALTECH**, 17/02/2022. Disponível em: [https://canaltech.com.br/ios/melhores-recursos-de](https://canaltech.com.br/ios/melhores-recursos-de-acessibilidade-ios-iphone/)[acessibilidade-ios-iphone/.](https://canaltech.com.br/ios/melhores-recursos-de-acessibilidade-ios-iphone/) Acesso em: 22 dez. 2023.